## **【別紙.1】事業者登録申請について**

## 2022 年 6 月 28 日

建設キャリアアップシステム(以下 CCUS)の事業者登録申請について説明します。 (操作方法の詳細は「CCUS ホームページ」-[「インターネット申請ガイダンス」](https://www.ccus.jp/p/support#inta)をご覧ください)

①インターネットで CCUS ホームページ (<https://www.ccus.jp/>) を開く

②トップ画面より「事業者登録」をクリック

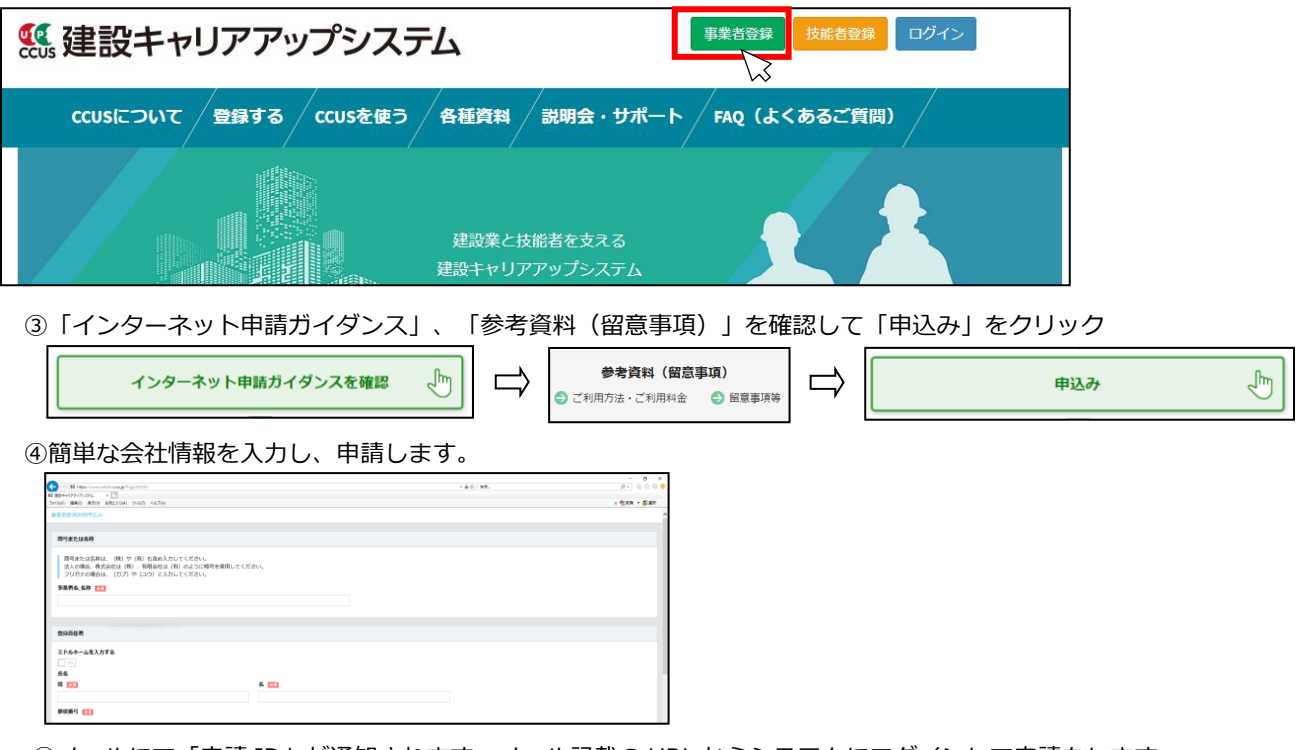

⑤メールにて「申請 ID」が通知されます。メール記載の URL からシステムにログインして申請をします。

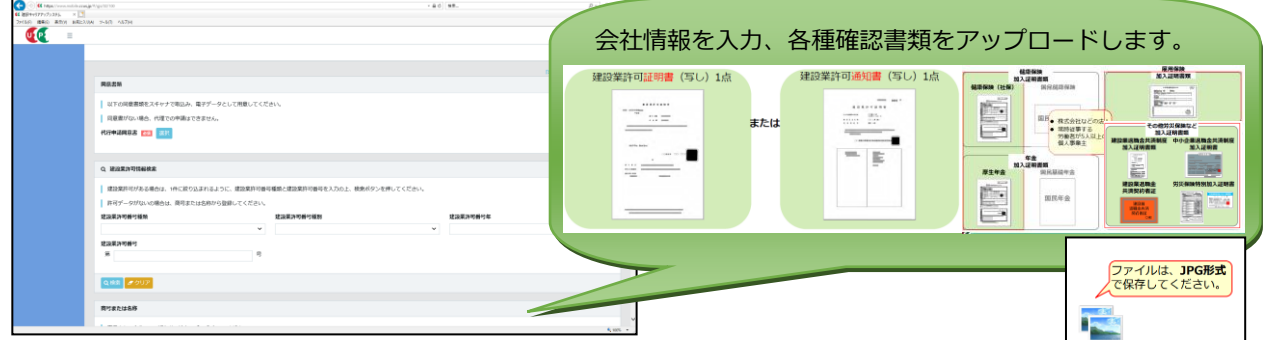

⑥審査完了後、登録料金の案内メールが送信されます。

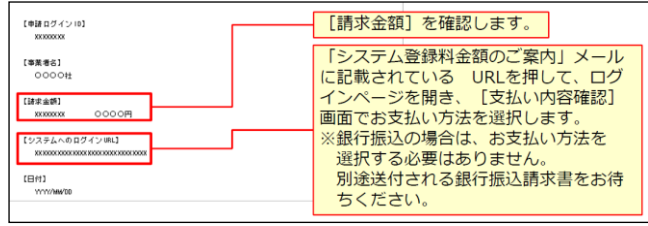

⑦入金後、「事業者 ID※」がメールで通知されます。 ※事業者 ID が発行されると自社の技能者の代行申請や、協力会社の事業者・技能者の代行申請が行えます。

【問い合わせ先】

 ❏CCUS の申請方法、操作内容等についてのお問い合わせ 建設キャリアアップシステム [お問い合わせフォーム](https://www.ccus.jp/contact#ContactAddForm) [FAQ](https://secure.okbiz.jp/faq-ccus/?site_domain=default) (よくある質問)

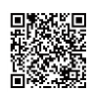